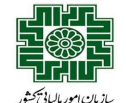

## آنچه بايد از ابلاغ الكترونيك بدانيم

به منظور تكريم مؤديان محترم مالياتي، كاهش ترددهاي غيرضروري، تسهيل پيگيري امور ايتمن از خدمات سازمان امور مالياتي كشور، با استناد به قانون مالياتهاي مستقيم و ساير قوانين موضوعه كشور، طرح ابلاغ الكترونيكي اوراق مالياتي در سازمان امور مالياتي اسراس اسور مالياتي سراسر كشور به اجرا درآمده است. شما مـؤدي محترم مالياتي مي توانيد بـا استفاده از اين راهنما، از خدمات ابلاغ الكترونيكي مذكور بهره مند شويد.

## براي بهره مندي از مزاياي ابلاغ الكترونيك چه بايد كرد؟

استفاده از خدمات <mark>ابلاغ الكترونيك اوراق</mark> مالياتي منوط به ارائه "درخواست ابلاغ الكترونيك" از سوي مؤديان استانيه به اين منظور، ميتوانيد به "درگاه ملي خدمات الكترونيك سازمان امور مالياتي" به نشانی My. tax.gov.ir وارد شده و درخواست خود را ثبت كنيد.

مراحل ثبت درخواست بهره مندي از خدمات ابلاغ الكترونيك:

## الف: اشخاص حقيقي

- اگر مودي ماليات بر درآمد صاحبان مشاغل هستيد و قبلاً در نظام مالياتي به "درگاه ملي خدمات مالياتي" به نشاني <mark>My. tax.gov.ir (شكل شماره ١) مراجعه كنيد. بـا وارد</mark> كردن نام كاربري و كلمه عبور ثبت نام خود، به حساب كاربري تان وارد شويد. پس از وري دي دكمه توال سازي ابلاغ الكترونيك" كليك نماييد. چنانچه قبلاً در نظام مالياتي ثبت نام نكرده باشيد، در قسمت "ثبت نام"، كد ملي و شماره همراه خود را وارد نماييد شما انجام و رمز يك بار مصرف (براي ورود به حساب كاربري) به شماره همراه اعلامي ثبت شده ارسال شود. در حساب كاربري خود مي توانيد با انتخاب گزينه "فعال سازي ابلاغ الكترونيك" (شكل شماره ٢)، خدمات ابلاغ خود را براي اوراق مختلف خود فعال نماييد. ب: اشخاص حقوقي:

- اگر مودي ماليات بردرآمد اشخاص حقوقي هستيد و قبلاً در نظام مالياتي ثبت نام كرده ايد، به "درگاه ملي كنيد. است مع مالي مراجعه كنيد. با وارد كردن نام و كلمه عبور ثبت نام، به حساب كاربري خود وارد شويد. در مرحله بعد بر روي دكمه فعال سازي البلاغات الكتريت الله سائل التاك التها الكترون ايد، ابتدا با مراجعه به آدرس فوق، در قسمت "ثبت نام اشخاص حقوقي"، نسبت به ثبت نام اقدام و همزمان درخواست خود براي فعالسازي ابلاغ الكترونيك را نيز ثبت نماييد.

نكته مهم: صرفاً يك بار فعال سازي ابلاغ الكترونيك براي هر مودي كفايت ابراي اكر قبلاً ابلاغ الكترانيكي اوراق مالي هر يك از منابع مالياتي فعال كرده باشيد، تمامي اوراق صادره در منابع مختلف مالياتي به طور الكترونيك براي شما ابلاغ خواهد شد.

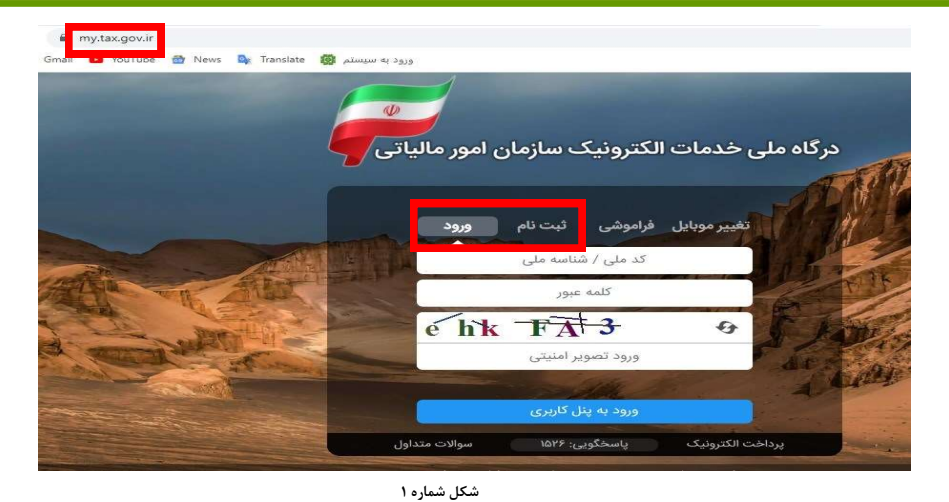

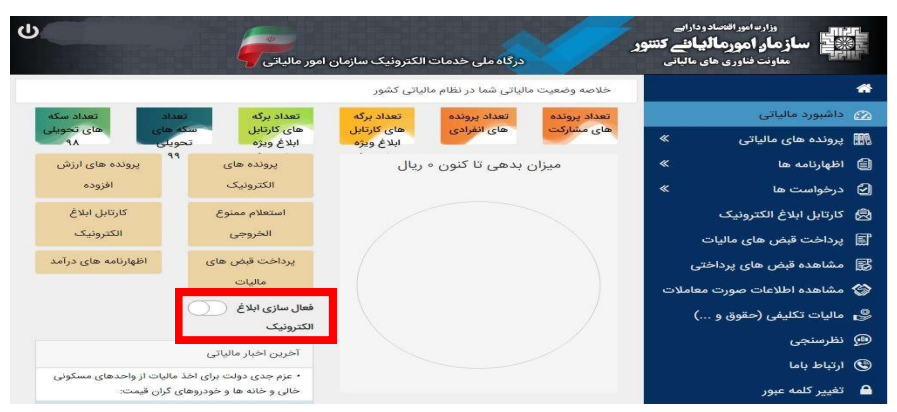

شكل شماره ٢

پس از كليك بر روي دكمه "فعال سازي ابلاغ الكترونيك، (شكل شماره ٢)، برگه "درخواست استفاده خدمات الكترونيكي ابلاغ و مديريت درخواستها" (شكل شماره ٣) براي شما باز مي شود. با فشردن گزينه هاي ذيل و تاييد آن، ابلاغ الكترونيك براي شما فعال شده و اوراق مالياتي كه از اين تاريخ به بعد صـادر مـي شـونـد در " كـارتـابـل ابـلاغ الكترونيك" (شكل شماره ٤) شما قرار خواهند گرفت.

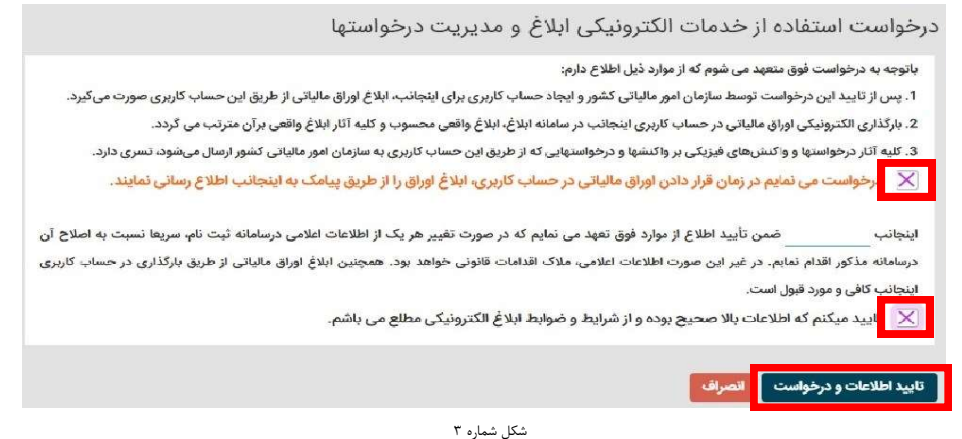

## ابلاغ الكترونيكي چگونه انجام مي شود؟

پس از فعال شدن خدمت ابلاغ الكترونيك، تمامي اوراق مالياتي تشخيص/مطالبه، قطعي، دعوت به هيات هاي حل اختلاف مالياتي و آراء هيات هاي مذكور، كه در سـامـانـه هـاي سازمان امور مالياتي كشور براي پرونده هاي مالياتي عملكرد، ارزش افزوده، حقوق و تكليفي و املاك اجاري شما صادر مي شود (در آينده نزديك، تمامي اوراق مالياتي) به صـورت خودكار بر روي حساب كاربري شما بارگذاري و همزمان پيامك اطلاع رساني براي شما ارسال خواهد شد. در اين مرحله از طرح ابلاغ الكترونيك شما ظرف يك هفته **از تـاريـخ** دريافت پيامك مذكور فرصت داريد تا جهت رويت اوراق خود به حساب كاربري مراجعه نماييد. پس از ورود به حساب كاربري، با كليك بر روي "كارتابل ابلاغ الكترونيك"، مي توانيد ليست اوراق بارگذاري شده در حساب خود را مشاهده كرده و برگه مورد نظر خود را انتخاب كنيد. چنانچه ظرف يك هفته به حساب كاربري خود مراجعه نكرده و بـرگــه خـود آرا مشاهده ننماييد، برگه از" كارتابل ابلاغ الكترونيك" خارج و براي شما هده نخواهد بود. در اين صورت مي بايست منتظر باشيد تا برگه به روال دستي به شما ابلاغ شود. \_در اين مرحله از طرح ابلاغ الكترونيك رويت برگه در حساب كاربري توسط شما در حكم ابلاغ محسوب مي شود. بنابراين مهلت هاي قانوني شما براي واكنش به اوراق مالياتـي (ثبت اعتراض، تمكين، پرداخت ماليات و...) از تاريخ رويت برگه توسط شما آغاز مي شود.

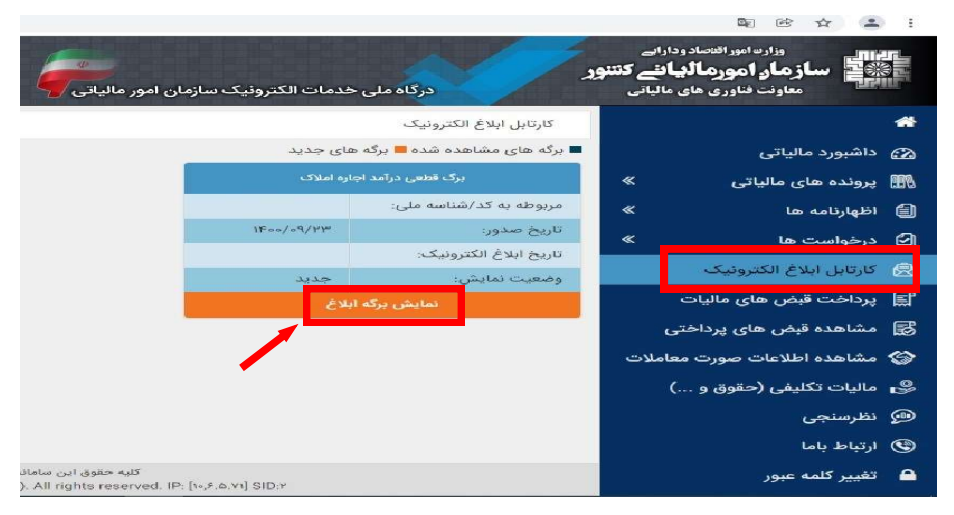

شكل شماره ٤